# **Handleiding Alarm horloge met valdetectie en SOS knop ouderen**

Binnen 5 minuten geïnstalleerd

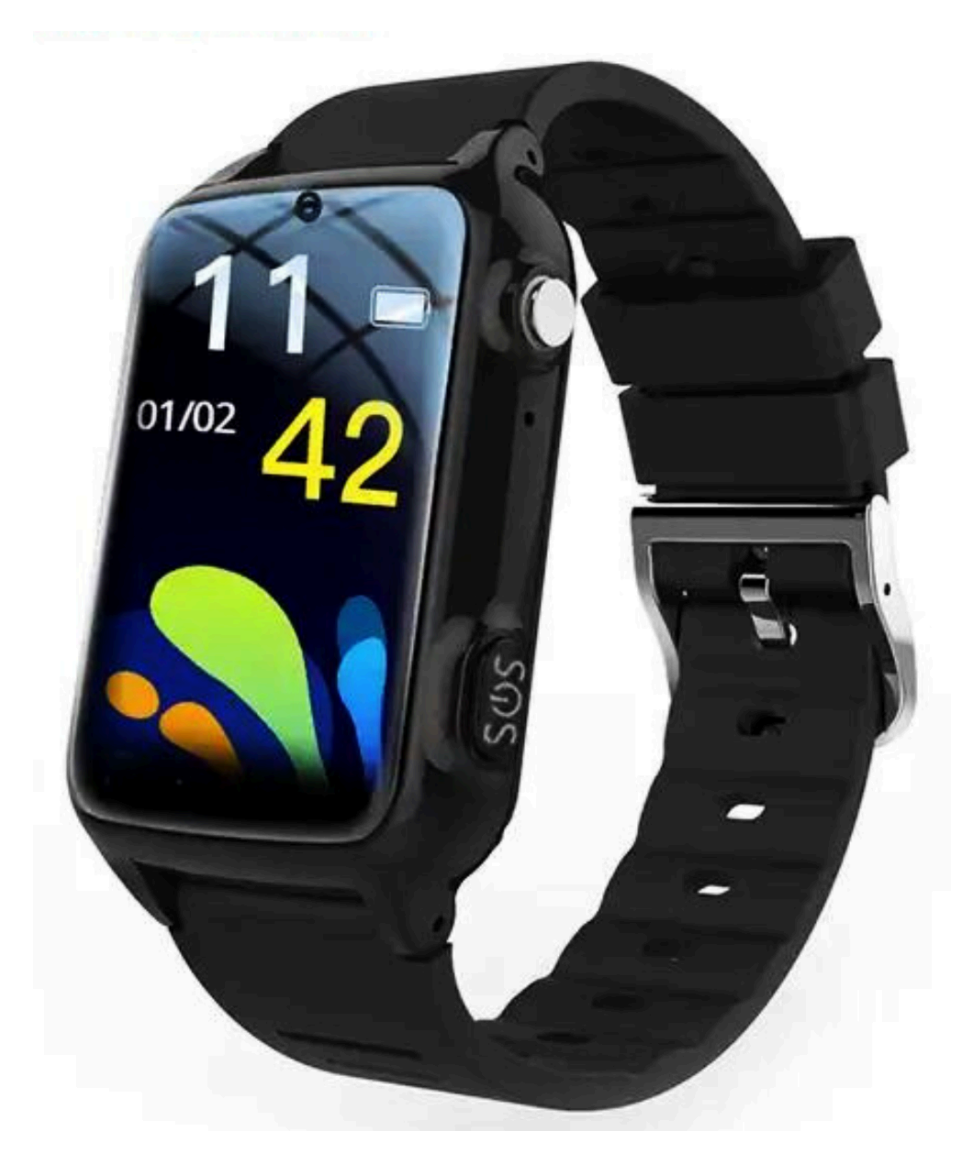

Copyright verklaring: © Copyright 2024 - Opladergigant.nl

Welkom bij de eenvoudige Nederlandse handleiding. In deze handleiding leggen we je in duidelijke taal uit hoe je de smartwatch installeert.

Voordat je begint is het belangrijk om het volgende te weten:

- Je hebt een simkaart nodig. Wij leveren een gratis simkaart van Lebara maar je mag natuurlijk ook een simkaart van je eigen provider gebruiken voor het horloge.
- De simkaart moet beschikken over data (4G) en bellen. Dit kan in een vorm van een abonnement of prepaid. Tijdens de installatie dien je de simkaart op te waarderen. Bij een abonnement is dit niet nodig.
- De smartwatch ondersteunt elke provider. Voor prepaid gebruikers raden wij Lebara aan.

#### **Stap 1: Opladen smartwatch voor gebruik**

Zorg ervoor dat de smartwatch voldoende is opgeladen voordat je de smartwatch installeert. Gebruik hiervoor de bijgeleverde oplaadkabel.

#### **Stap 2: Plaats een simkaart in de senioren smartwatch.**

Trek via de zijkant de simkaart houder eruit. Vervolgens plaats je een simkaart in de houder. Plaats de simkaart houder met simkaart terug in de smartwatch. **Belangrijk**: Druk de simkaart houder stevig terug in het horloge. Wanneer de simkaarthouder niet helemaal in het horloge is gedrukt dan wordt de simkaart niet herkent.

#### **Stap 3: Start de smartwatch opnieuw op.**

Dit doe je als volgt: Klik 1 keer op een knop op de zijkant zodat het scherm aan gaat. Swipe vervolgens 1 keer met je vinger naar rechts op het scherm zodat je op de pagina instellingen/settings komt. Klik vervolgens op de knop instellingen/settings. Scroll naar beneden in de lijst en klik op opnieuw opstarten/restart. Klik vervolgens op het groene vinkje. Wacht tot de smartwatch opnieuw is opgestart.

#### **Stap 4: Activeer de simkaart.**

Klik 1 keer op een knop op de zijkant zodat het scherm aan gaat. Swipe vervolgens 3 keer met je vinger naar links op het scherm zodat je op de pagina **dialpad** komt. Klik op het icoontje van de dialpad. Activeer de simkaart door te bellen naar 1244 via de smartwatch. Volg de instructies van het bandje op. (Kies Nederlands of Engels) Nadat je een keuze hebt gemaakt is de simkaart geactiveerd en mag u ophangen.

De simkaart is nu geactiveerd.

# **Stap 5 is optioneel: Waardeer je simkaart op met een saldo**. (Optioneel)

Wij raden aan om zowel beltegoed als internet aan te schaffen. De makkelijkste manier is als volgt.

Ga naar lebara.nl/opwaarderen of klik op de onderstaande link. -Prepaid beltegoed [opwaarderen](https://mobile.lebara.com/nl/nl/prepaid-beltegoed-opwaarderen) | Lebara

-Wij adviseren de ALL in NL bundel van 10 euro. Klik hiervoor op bovenstaande link, scroll naar beneden totdat je de ALL in NL bundel ziet. Voeg de ALL in NL bundel toe en ga naar afrekenen. Vul je gegevens in. Belangrijk: Voeg bij het kopje ''Lebara nummer'' het nummer toe van de simkaart voor de smartwatch.

Na het afrekenen zie je de opwaardeercode direct of zit de code in je mail. Bel 1244 via de smartwatch op de simkaart op te waarderen. Kies optie 2 en voer je opwaardeercode in. Je simkaart is nu opgewaardeerd.

## **Stap 6: Opnieuw opstarten van de smartwatch om foutmeldingen te voorkomen**

Dit doe je als volgt: Klik 1 keer op een knop op de zijkant zodat het scherm aan gaat. Swipe vervolgens 1 keer met je vinger naar rechts op het scherm zodat je op de pagina instellingen/settings komt. Klik vervolgens op de knop instellingen/settings. Scroll naar beneden in de lijst en klik op opnieuw opstarten/restart. Klik vervolgens op het groene vinkje. Wacht tot de smartwatch opnieuw is opgestart.

## **Stap 7: Download de bijhorende app '' Miwitracker ''op je mobiel**

- **1.** Vervolgens download je de app **Miwitracker** op je smartphone. **Miwitracker** kan je downloaden in de Play store of de App store op je mobiele telefoon.
- 2. Open de app en klik op registreren
- 3. Vul je emailadres in en klik op de knop verificatie code krijgen naast het vakje ''voer de verificatie code in. Je krijgt nu direct een code toegestuurd in je mail. Vul de code in in het vakje ''voer de verificatie code in''. Verzin hierna een wachtwoord en vul deze in het laastet vakje in. Let op: Het wachtwoord moet bestaan uit hoofdletters, kleine letters en cijfers. Bijvoorbeeld Opladergigant123. Klik hierna op de knop registreren.
- 4. Je account is nu aangemaakt en je wordt doorverwezen naar de inlogpagina. Vul je email en je wachtwoord in die je zojuist hebt aangemaakt en klik op inloggen.
- 5. Je komt nu automatisch op de pagina ''voeg toestel toe''. Klik rechtsbovenin op voer IMEI nummer in. Vul hier de IMEI code in die aan het horloge vast zit door middel van een kaartje. Klik hierna op koppelen.
- 6. Vul de naam van je contactpersoon die de app heeft geïnstalleerd op de mobiel en klik daarna op volgende.
- 7. Vul de basis gegevens in zoals; naam, geslacht, lengte, adres etc. Klik daarna op opslaan.
- 8. Klik vervolgens op de knop rechts onderaan de pagina ''mine''. Klik daarna op Language en selecteer de gewenste taal (Nederlands).
- 9. Klik daarna op de middelste knop onderaan de pagina ''Gongneng''. Op deze pagina kan je de SOS nummers instellen, de valdetectie aanzetten en de gevoeligheid van de valdetectie inschakelen. Als je dit hebt gedaan is het horloge helemaal actief en klaar voor gebruik.

# **Klaar! De smartwatch is klaar voor gebruik.**

Open de MiwiTracker app op je smartphone en ontdek alle functies van de smartwatch. Begint te tikken op je smartwatch en ontdek de functies binnen enkele minuten.

Copyright verklaring: © Copyright 2024 - Opladergigant.nl